### **ALETS**BUILD

# **Améliorez l'efficacité dans vos projets de construction**

*Grâce à la digitalisation, disposez des dernières mises à jour en temps réel de vos activités de chantier*

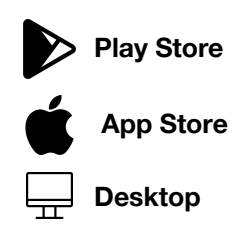

## **Simplifiez la gestion de vos activités sur chantier**

**Mettez fin** à toutes vos **frustrations** qui résultent d'une mauvaise communication.

**Réduisez** votre travail administratif de **66%**

Soyez plus **efficace** avec des processus qui simplifient les flux de travail.

Une plate-forme mobile et web **intuitive** pour tous les participants du projet.

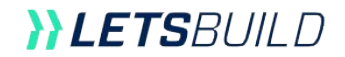

### **Gagnez en efficacité grâce à la standardisation de votre flux de travail**

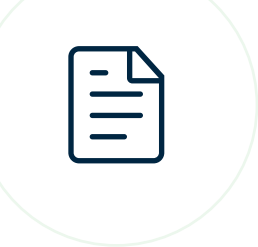

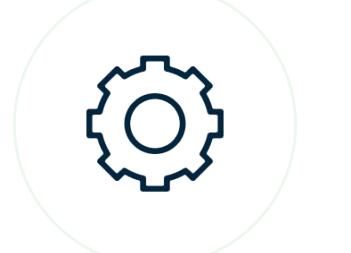

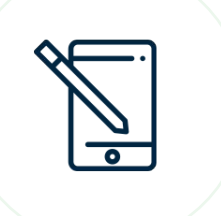

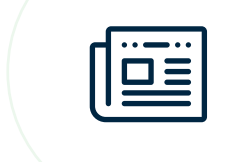

La **planification** vous donnera une vision claire **des activités de votre projet** pour les 3 à 6 prochaines semaines.

Les listes de contrôle vous aideront à garantir la **qualité et la sécurité** de vos processus, ainsi que de créer et assigner des tâches.

**Repérez rapidement les non-conformités** afin de respecter les délais et budgets de vos projets.

**Générez** quotidiennement des **rapports PDF** à partir de toutes vos activités et maintenez un certain niveau de **transparence.** 

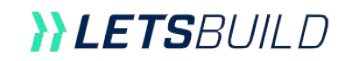

### **YLETS**BUILD

# **Présentation Produit**

*Oubliez vos crayons, papiers et nombreux tableaux Excel* 

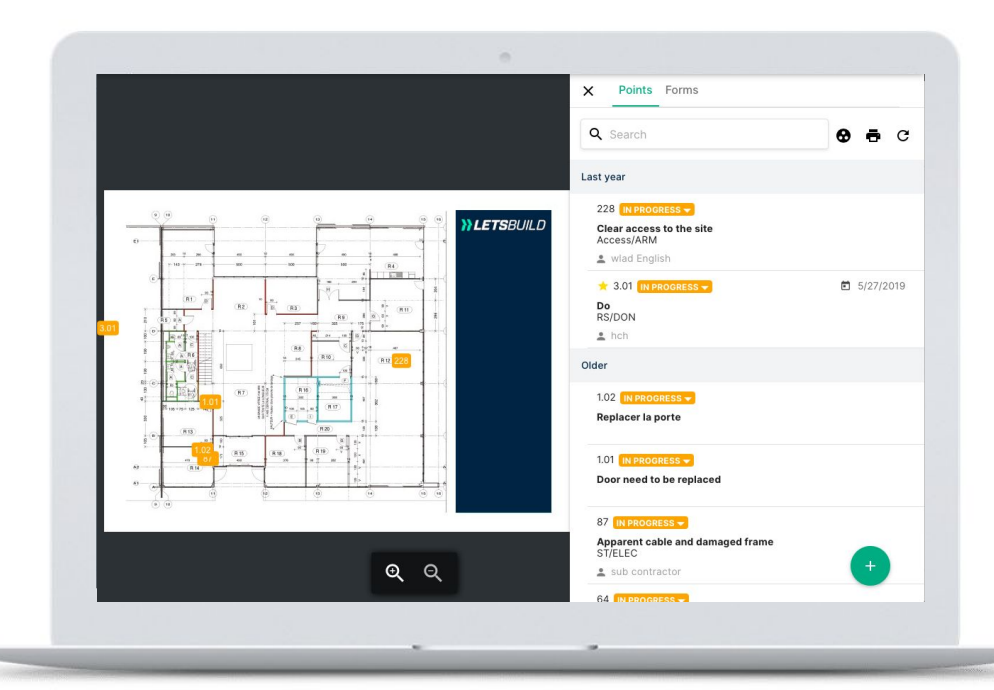

#### **CRÉEZ ET ASSIGNEZ UN POINT**

Un point est la représentation virtuelle d**'une remarque, d'une annotation, d'une non-conformité, ou encore d'une tâche.** Ce point permet de communiquer des informations spécifiques avec votre équipe sur votre plan.

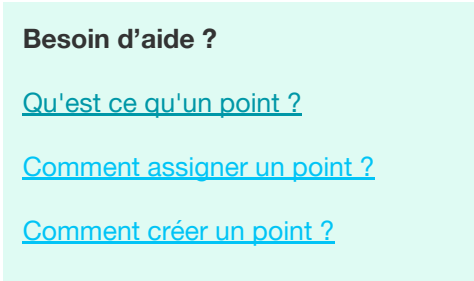

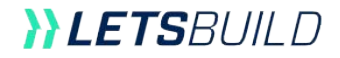

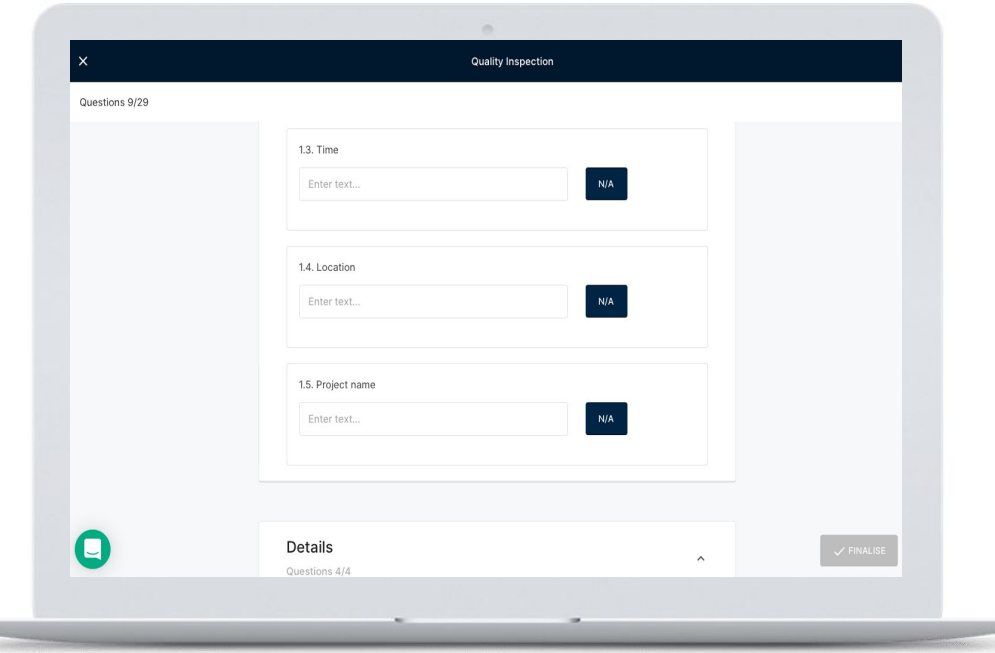

#### **CRÉEZ DES FORMULAIRES**

Simplifiez vos **inspections sur site** en laissant vos listes de contrôle papiers à votre bureau. Adoptez plutôt leurs versions mobiles qui vous faciliteront la vie lors de vos déplacements.

Un formulaire est une liste de **contrôle structurée** que vous pouvez créer à l'avance pour récolter des informations. Une fois votre formulaire créé il ne vous restera plus qu'à l'assigner et définir une échéance.

**Besoin d'aide ?**

[Comment créer un formulaire ?](https://help.aproplan.com/l/fr/article/ns3ko9x7qe-comment-cr-er-et-modifier-un-formulaire-web-ios-version?utm_source=pdf&utm_medium=email&utm_campaign=starter_kit_web-fr)

[Comment gérer les modèles de formulaires ?](https://help.aproplan.com/l/fr/article/tvo5hxseuz-comment-cr-er-et-charger-un-nouveau-mod-le-de-formulaire-version-web?utm_source=pdf&utm_medium=email&utm_campaign=starter_kit_web-fr)

**NLETS**RUILD

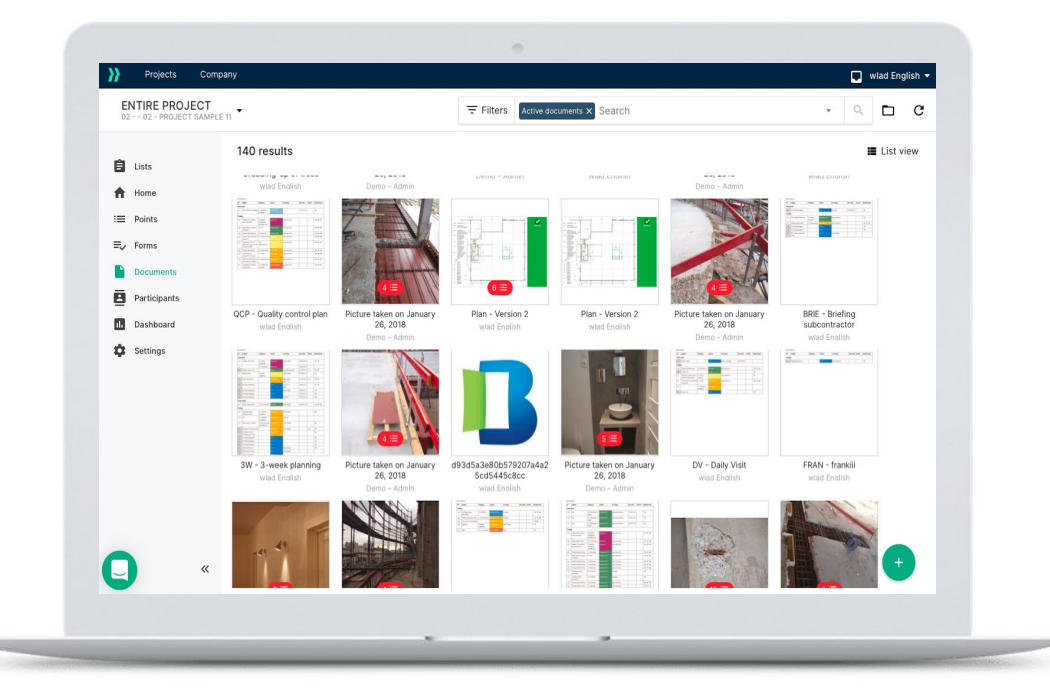

#### **GÉREZ PLANS ET DOCUMENTS**

Conservez vos documents au cœur de votre projet. LetsBuild lie vos documents à votre plan et vous permet d'organiser et de localiser vos dessins, photos, formulaires, rapports et bien d'autres encore.

#### **Besoin d'aide ?**

[Comment télécharger vos plans ?](https://help.aproplan.com/l/fr/article/cczklx9qmi-comment-ajouter-un-document-version-web?utm_source=pdf&utm_medium=email&utm_campaign=starter_kit_web-fr)

[Comment gérer les droits d'accès de vos](https://help.aproplan.com/l/fr/article/erq7x2rvky-comment-donner-acc-s-aux-documents-d-un-projet-un-participant-version-web) [documents ?](https://help.aproplan.com/l/fr/article/erq7x2rvky-comment-donner-acc-s-aux-documents-d-un-projet-un-participant-version-web)

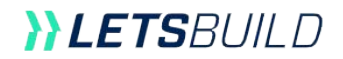

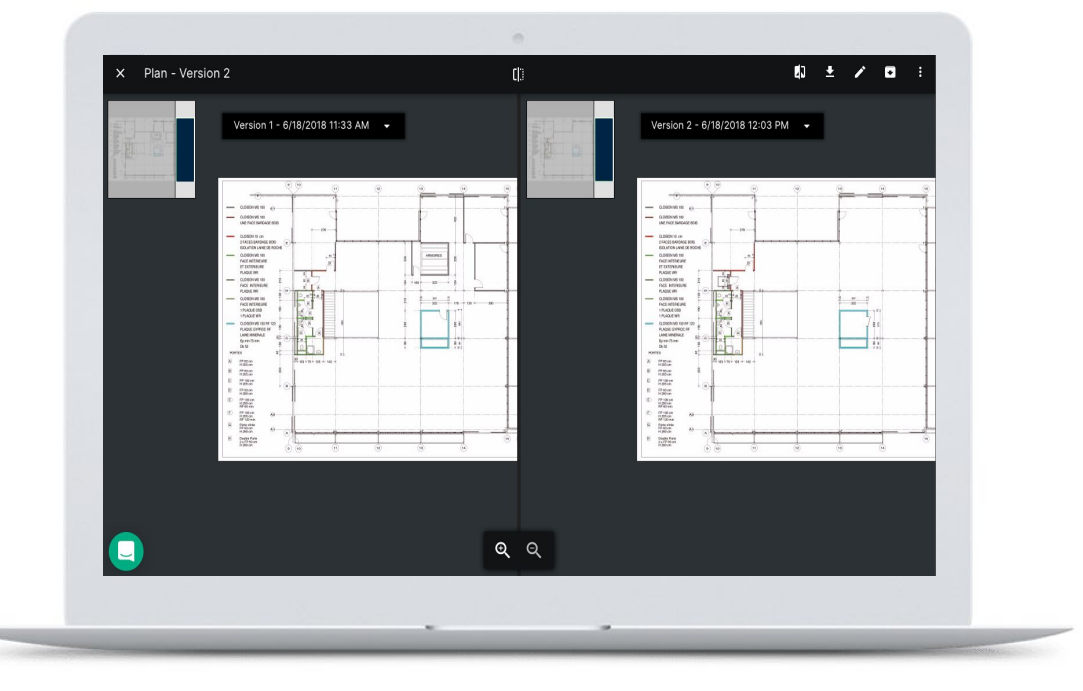

#### **COMPAREZ PLUSIEURS VERSIONS DE PLANS**

Grâce à l'application disposez d'une comparaison de plans mis à jours en temps réel et obtenez à tout moment les informations nécessaires au suivi de l'évolution de votre chantier.

**Besoin d'aide ?** [Comment charger une version de plan ?](https://help.aproplan.com/l/fr/article/kwvpx6hdt8-comment-ajouter-une-nouvelle-version-d-un-plan-version-web?utm_source=pdf&utm_medium=email&utm_campaign=starter_kit_web-fr) [Comment comparer des versions de plan ?](https://help.aproplan.com/l/fr/article/kwvpx6hdt8-comment-ajouter-une-nouvelle-version-d-un-plan-version-web?utm_source=pdf&utm_medium=email&utm_campaign=starter_kit_web-fr)

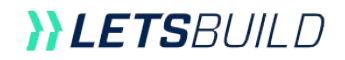

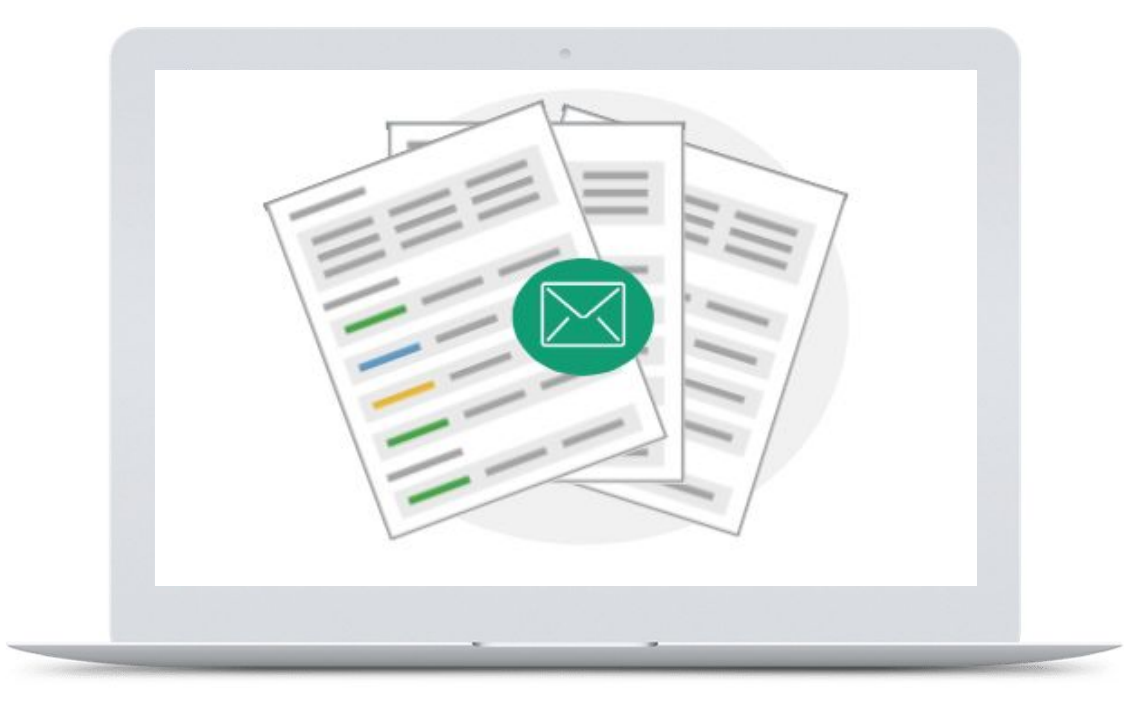

#### **CRÉEZ DES RAPPORTS DE CHANTIER PERSONNALISÉS ET INSTANTANÉS**

En seulement quelques clics, filtrez l'information essentielle, personnalisez des modèles, et **générez des rapports sans aucune erreur.** Partagez par la suite vos rapports avec vos collaborateurs automatiquement ou manuellement.

**Besoin d'aide ?**

[Comment générer un rapport ?](https://help.aproplan.com/l/fr/article/5q67nj232o-comment-g-n-rer-un-rapport-version-web?utm_source=pdf&utm_medium=email&utm_campaign=starter_kit_web-fr)

[Quelles sont les options de mise en page ?](https://help.aproplan.com/l/fr/article/yqjcymew18-quelles-sont-les-options-de-mise-en-page-version-web?utm_source=pdf&utm_medium=email&utm_campaign=starter_kit_web-fr)

**YLETS**BUILD

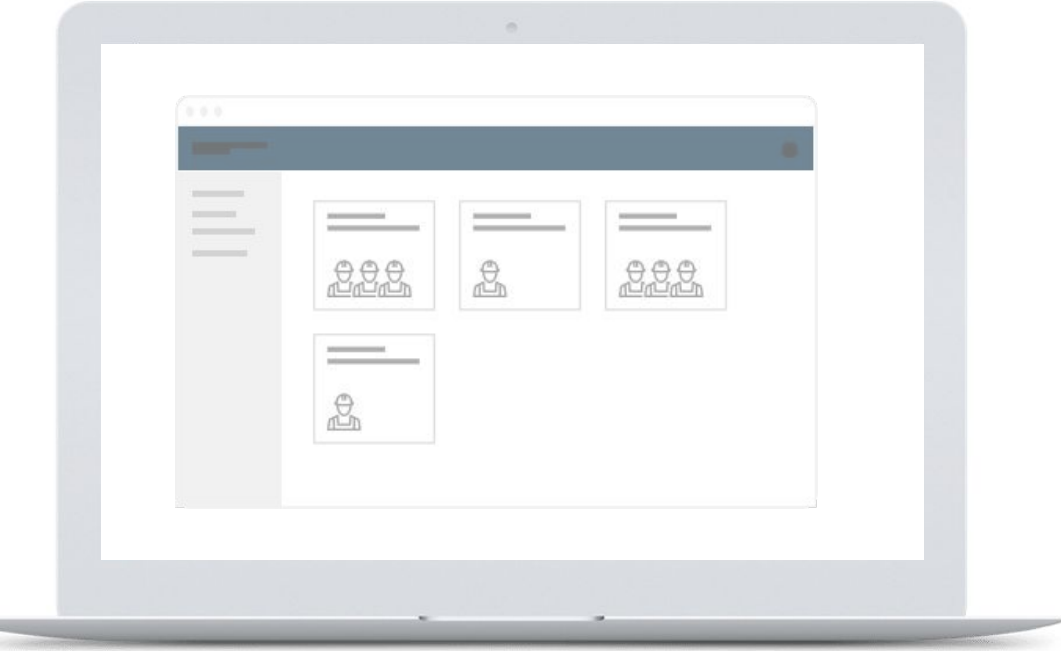

#### **CRÉEZ DES LISTES DE COLLABORATION**

La création de groupes distincts vous permet de séparer facilement vos canaux de communication avec vos clients, vos sous-traitants et vos équipes.

**Besoin d'aide ?**

[Comment créer une liste ?](https://help.aproplan.com/l/fr/article/fda2d1gd9a-comment-cr-er-et-modifier-une-liste-vierge-version-web?utm_source=pdf&utm_medium=email&utm_campaign=starter_kit_web-fr)

[Comment gérer les droits d'accès des listes ?](https://help.aproplan.com/l/fr/article/q6koomniyz-quels-sont-les-droits-d-acc-s-de-l-administrateur-manager-collaborateur-invit-ou-sous-traitant-dans-une-liste-version-web?utm_source=pdf&utm_medium=email&utm_campaign=starter_kit_web-fr)

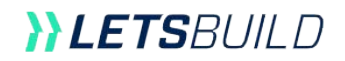

# **100K +**

De nombreux pionniers dans le domaine de la construction et de la maintenance ont déjà adopté LetsBuild, seriez-vous le prochain ?

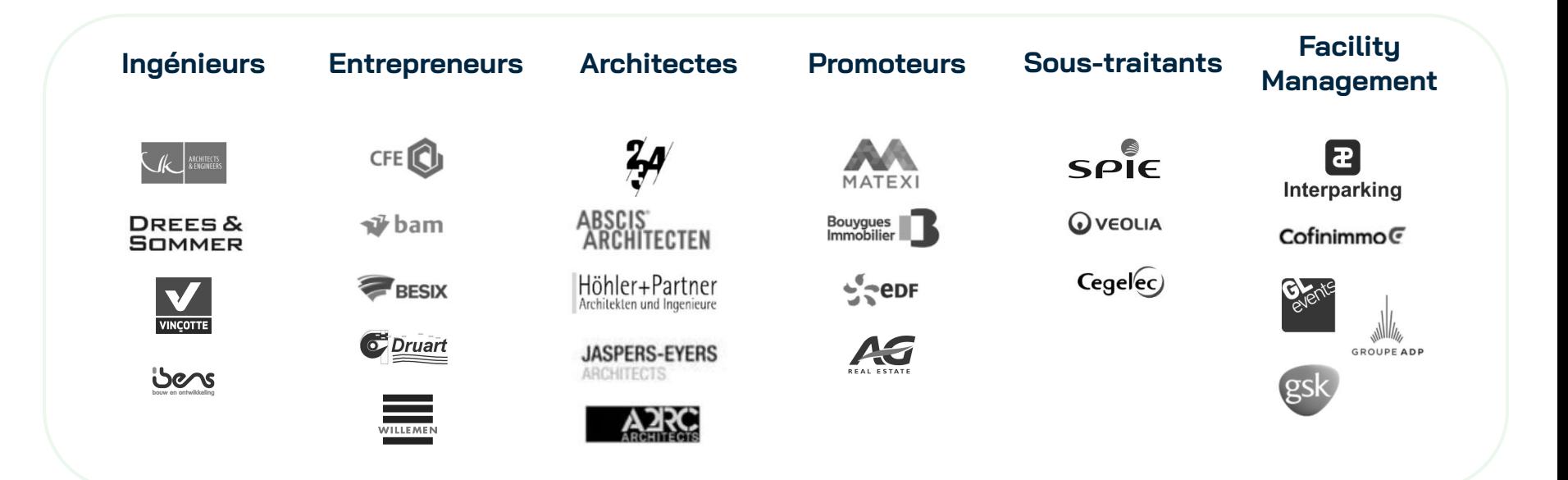

#### **YLETS**BUILD

Besoin d'aide pour prendre la bonne décision ? [Demandez une session coaching](https://www.letsbuild.com/fr/demo)